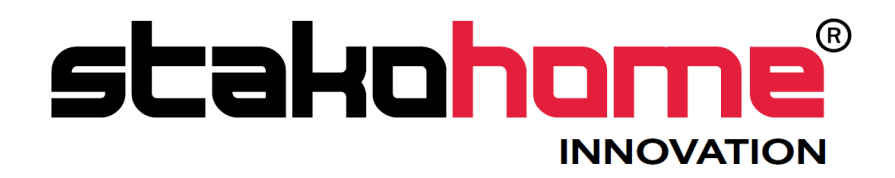

# **Dimmers** BES- DM490140

# Programming manual

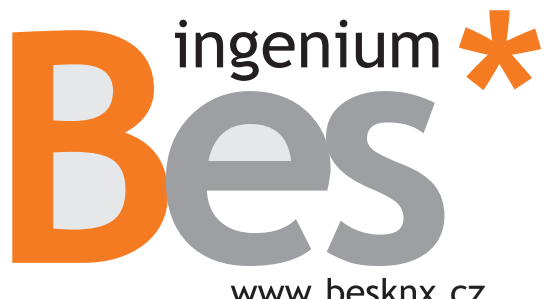

www.besknx.cz

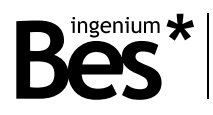

## Index

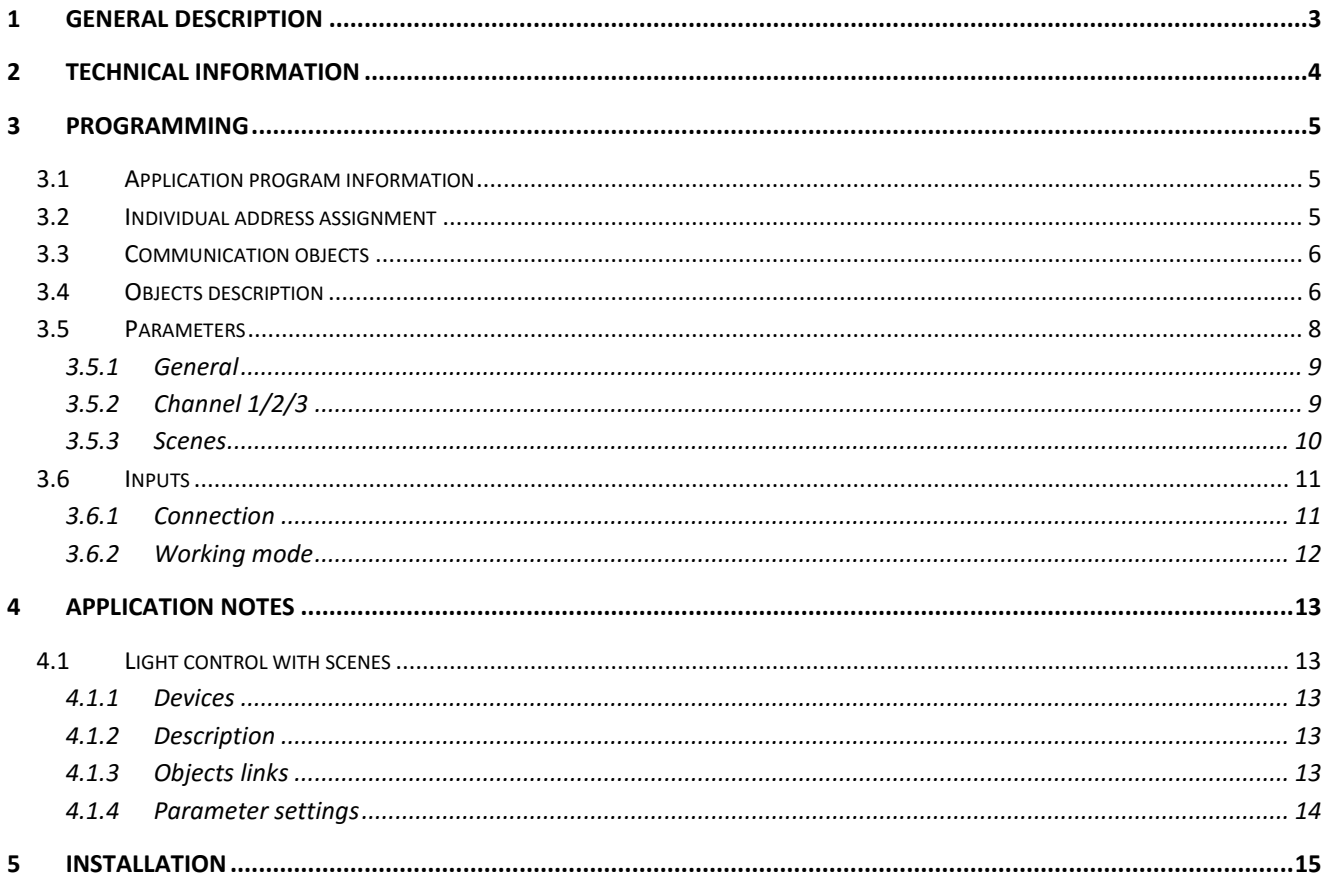

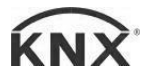

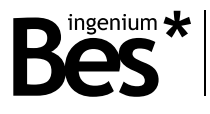

## <span id="page-2-0"></span>1 General description

The DM490140 is a one channel dimmer which allows to regulate general Led strip modules or any other low voltage lamp up to 1000W.

Designed to obtain a precise digital regulation receiving orders through the bus or from a pushbutton connected to its low voltage input by using long/short pulsations.

The regulating ramp speed (the progressive on/off lighting) can be configured by programming.

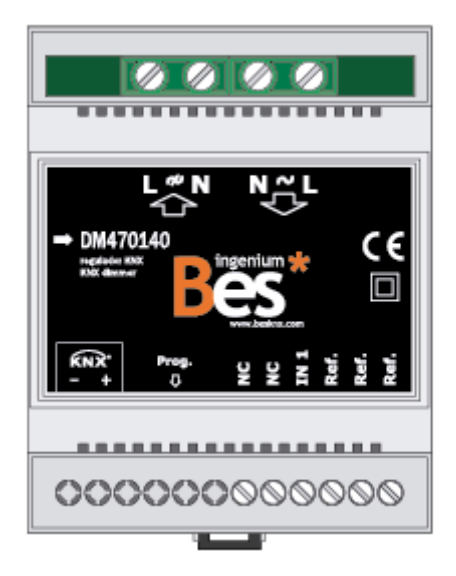

#### **Characteristics:**

- 1 Regulation channels.
- Applicable power per channel depending on the load:
- Output power 1000W
- 1 low voltage input (SELV) for pushbuttons (non-programmable).
- 8 Programmable scenes that can be executed from bus commands.
- Remote enable / disable of bus control.
- Overload circuit protection.
- Digital regulation control based on microcontroller with more than 250 regulation points.

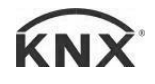

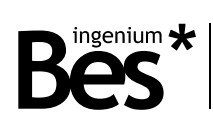

## <span id="page-3-0"></span>2 Technical information

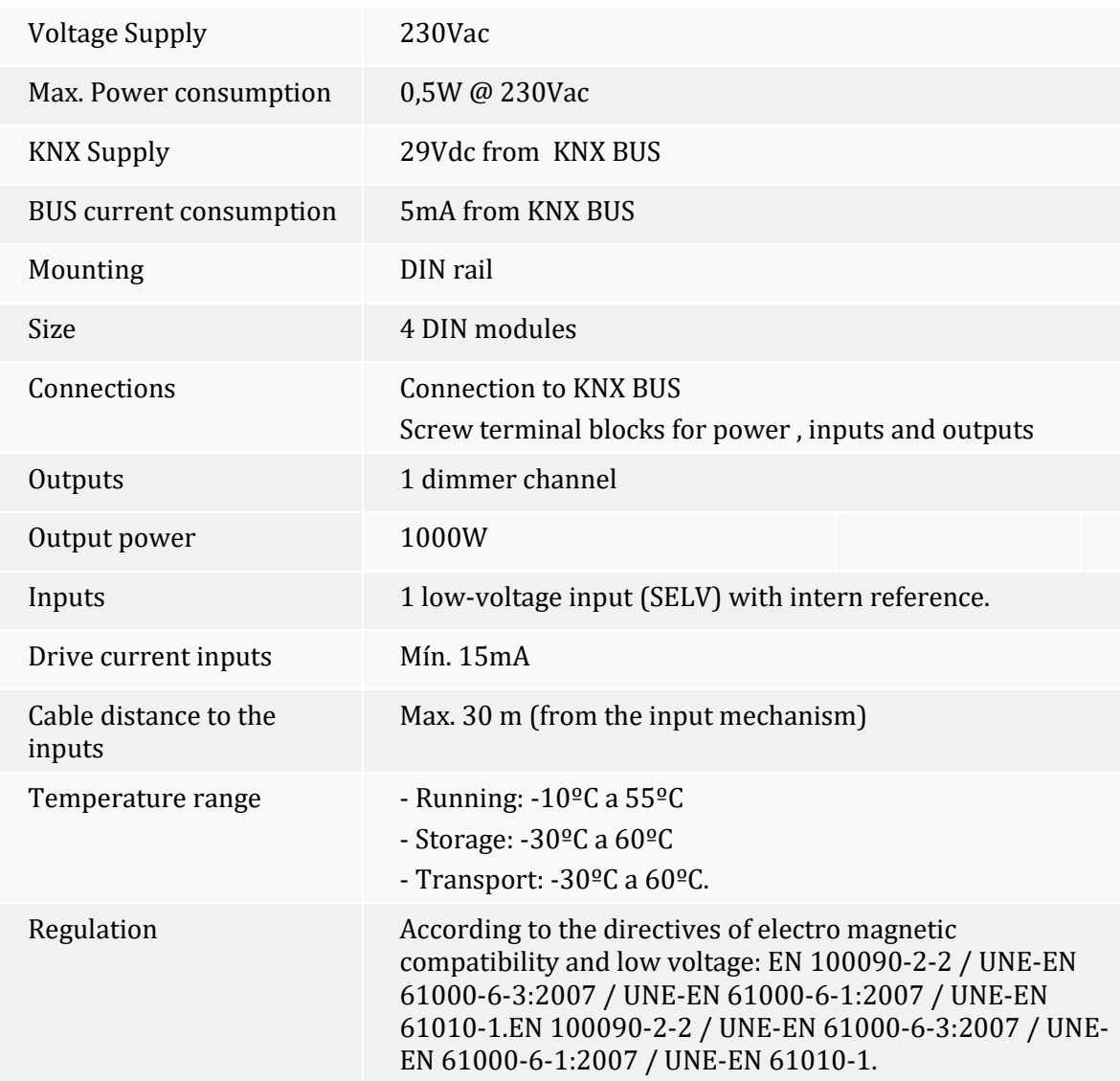

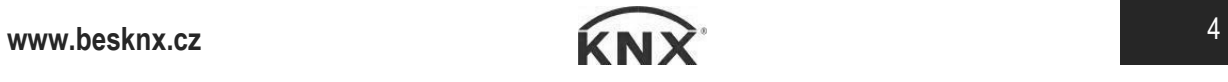

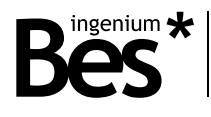

## <span id="page-4-0"></span>3 Programming

#### <span id="page-4-1"></span>3.1 Application program information

Application program: Ingenium / Dimmers (manufacturer / program name).

Dynamic objects table generation: yes.

Catalogue version: v2.1.2

Maximum number of communication objects: 24.

Maximum number of assignments: 25.

The parameters of the device are configured with a specific parameter dialog; do click on the link "open" from the parameters menu in the ETS to run it.

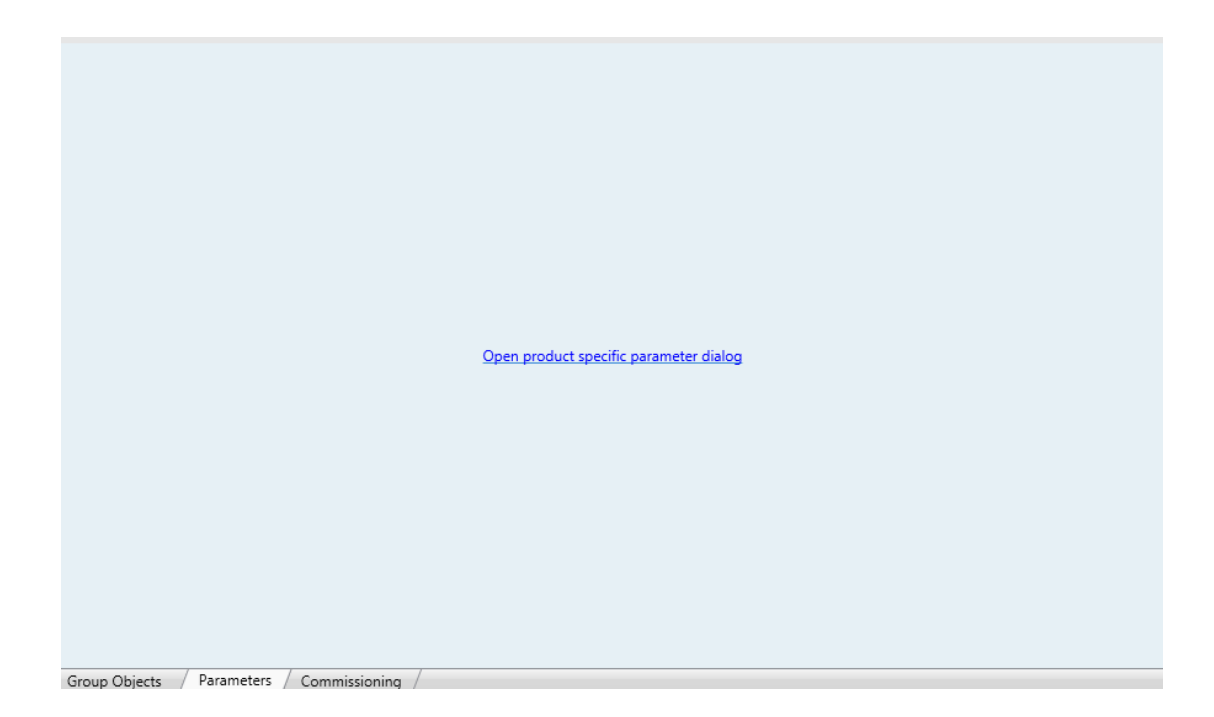

#### <span id="page-4-2"></span>3.2 Individual address assignment

This dimmer has a programming button for the KNX individual address assignment which is located on the front of the device.

A red led near the programming button lights up when it is pressed manually or if the device is set remotely to programming mode state.

The led is automatically turned off if the ETS has assigned an individual address correctly or if the programming button is pressed again manually.

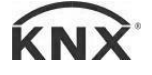

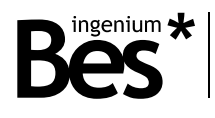

## <span id="page-5-0"></span>3.3 Communication objects

Number of communication objects: 7.

Number of assignments: 24.

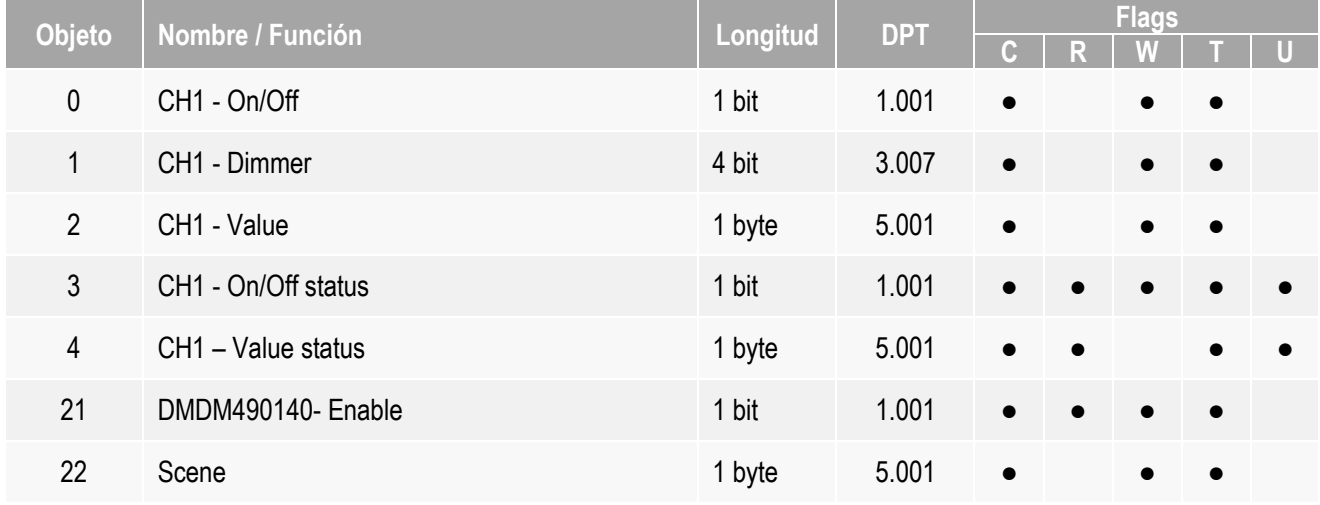

### <span id="page-5-1"></span>3.4 Objects description

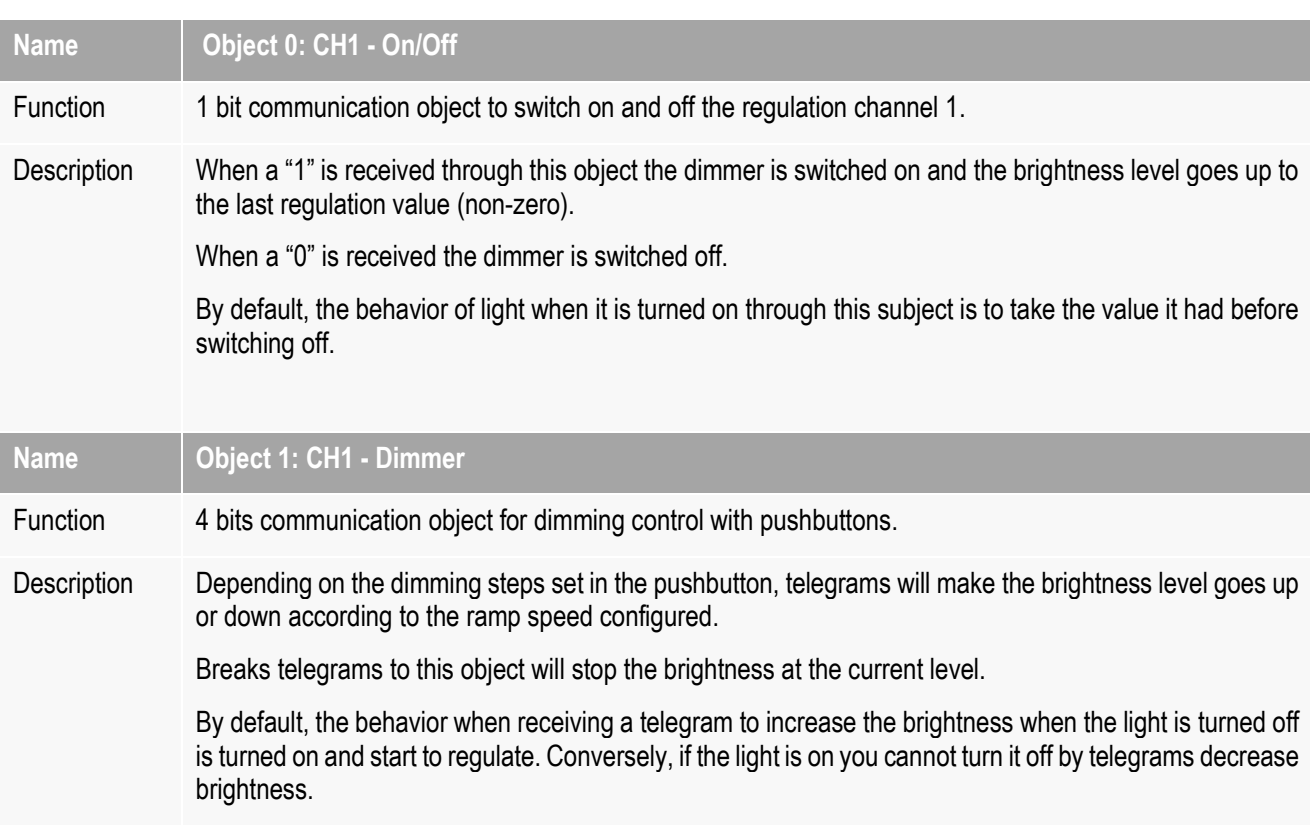

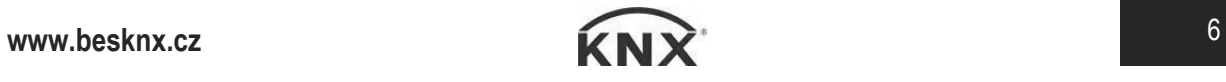

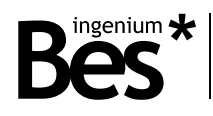

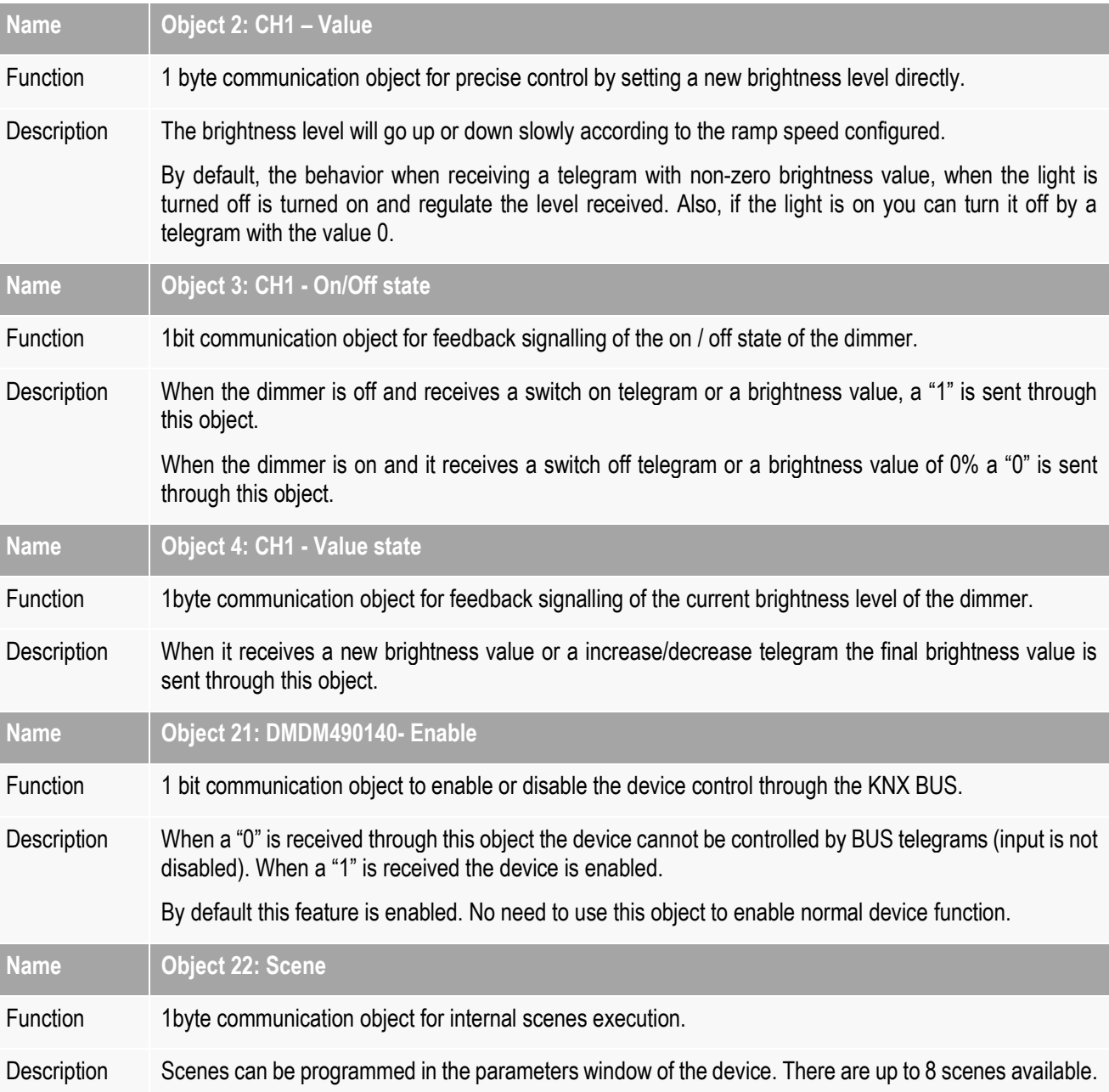

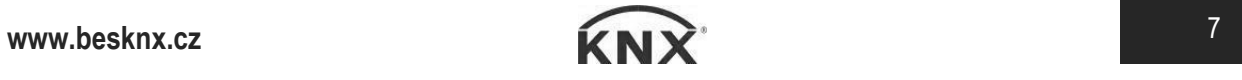

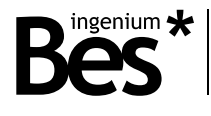

#### <span id="page-7-0"></span>3.5 Parameters

The parameters of the device are configured with an specific parameter dialog, do click on "open" from the parameters menu in the ETS to run it.

There are several tabs to configure different parameters depending on the type of the device selected, in this case the device that must be selected is Dimmer 1CH.

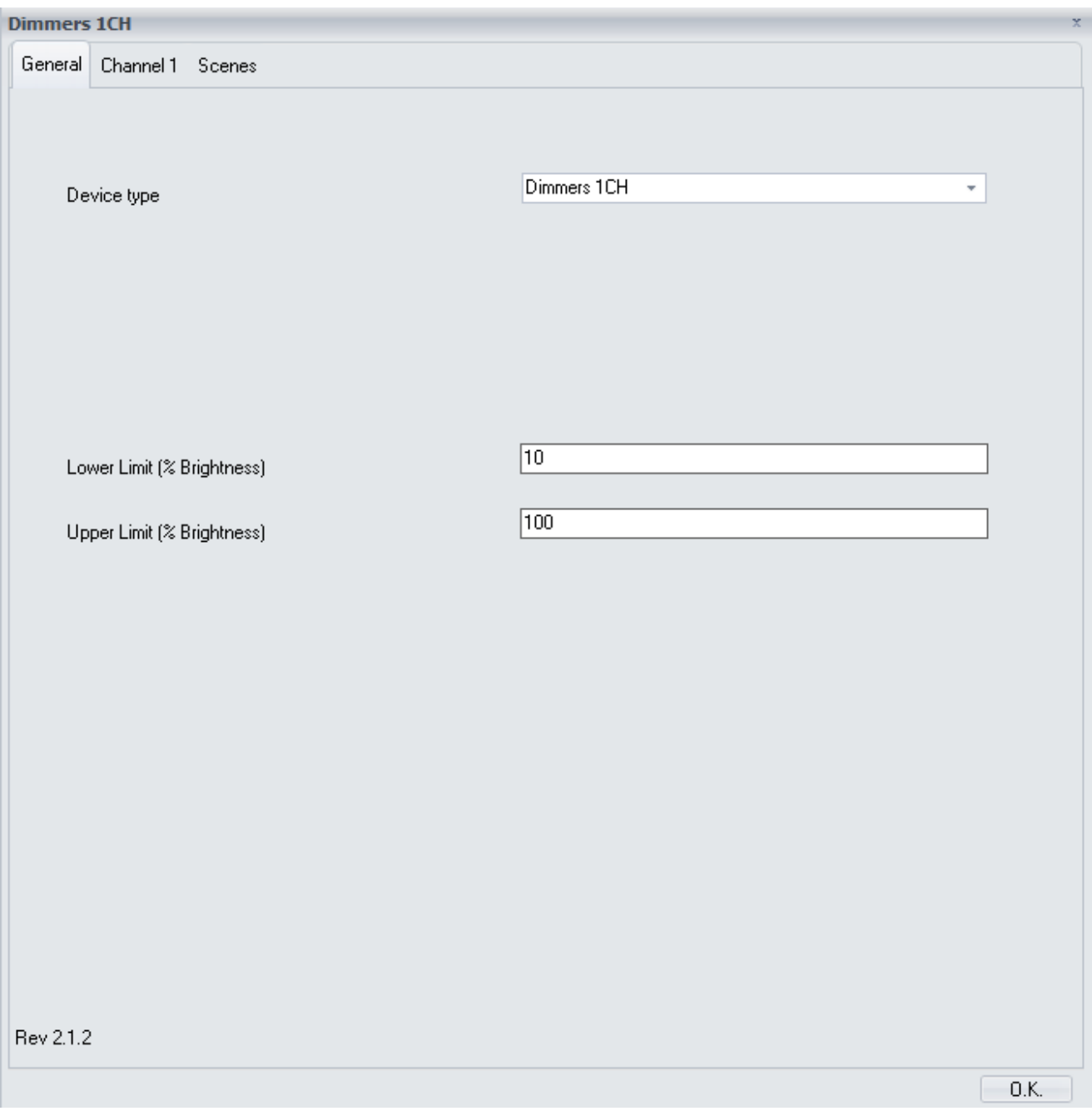

Some parameters can be hidden depending on the device selected or the previous configuration. The description of every parameter is shown next.

#### BES- DM490140 - Dimmers Programming manual v2.1.2

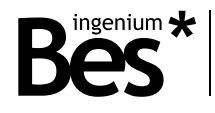

#### <span id="page-8-0"></span>3.5.1 General

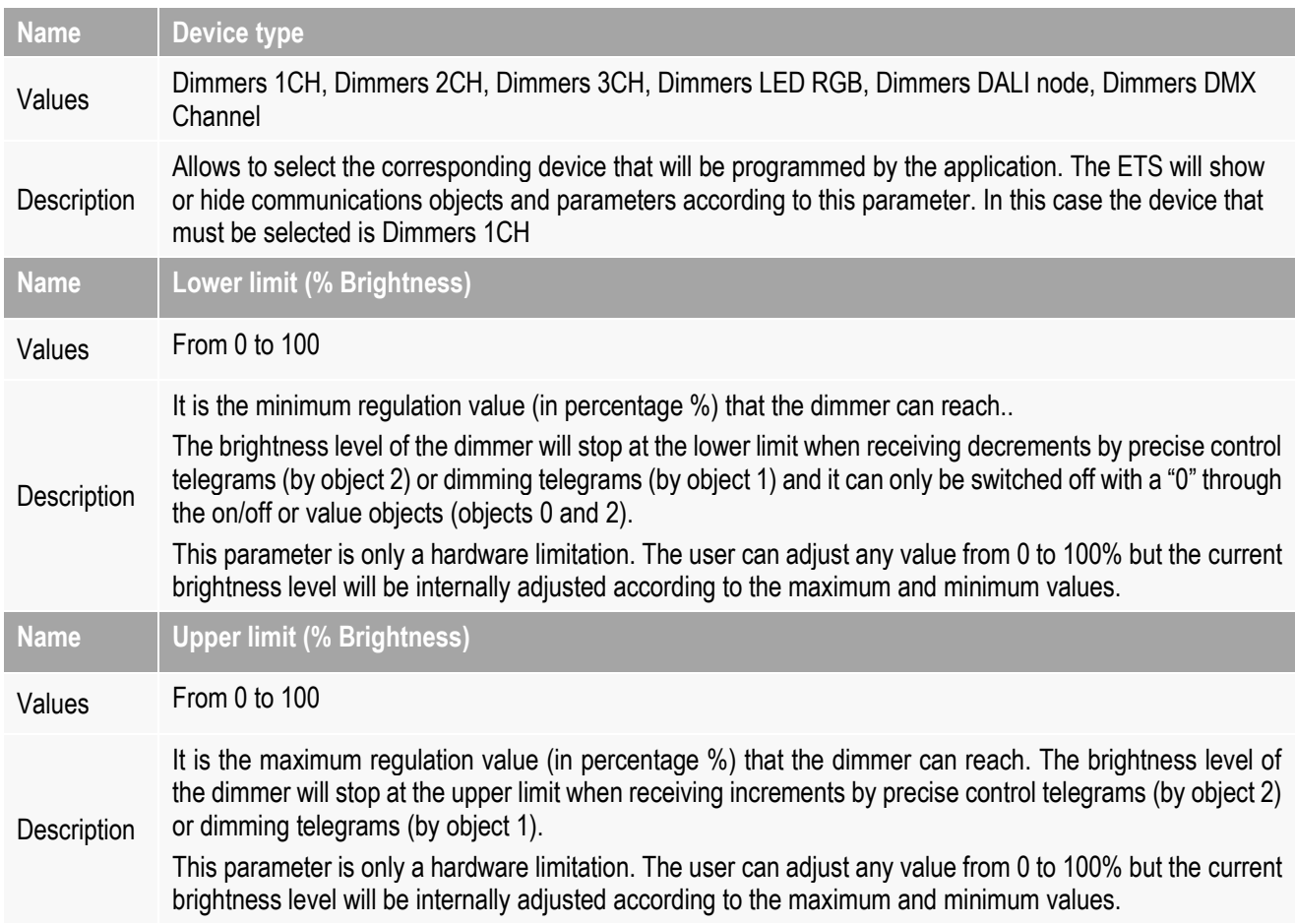

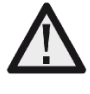

*The maximum and minimum limits are parameters which depend on the lamp model and technology. In order to adjust them correctly, firstly select a 0% value for the lower limit and 100% for the upper limit. Then check the operation of the lamp in order CHx << - Value >>. Finally choose the values which best fit the behavior of the lamp.*

#### <span id="page-8-1"></span>3.5.2 Channel 1/2/3

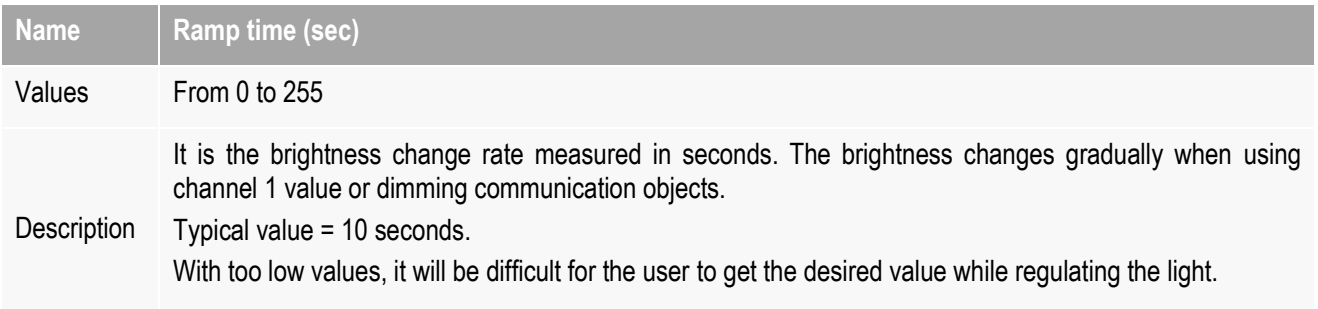

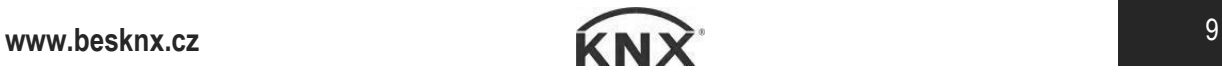

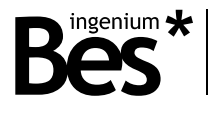

#### <span id="page-9-0"></span>3.5.3 Scenes

The DM490140 allows to configure scenes that can be executed from bus commands with the corresponding communitacion object (number 22). The presets of the three channels when calling a scene are configured in the following parameters tab:

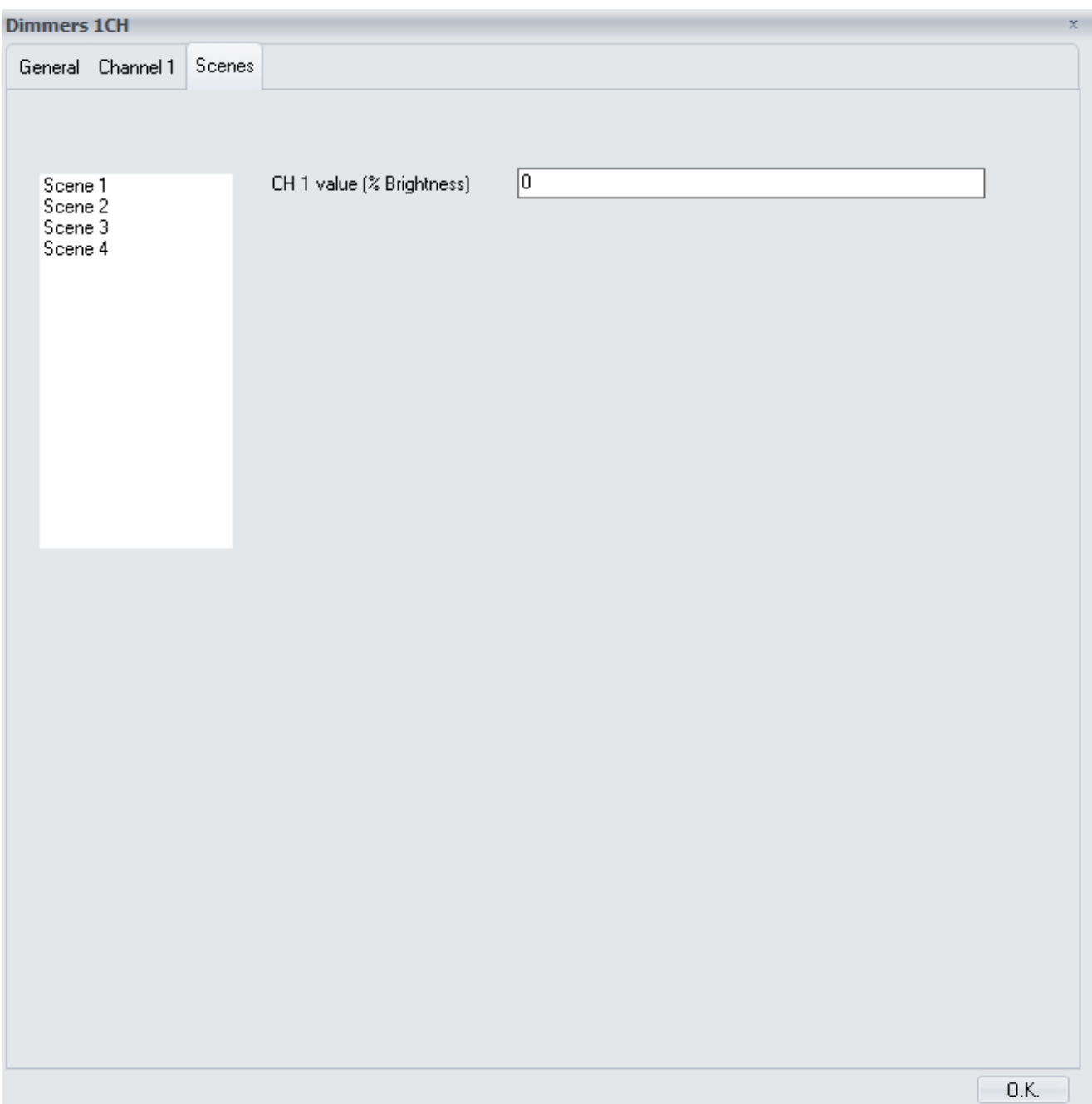

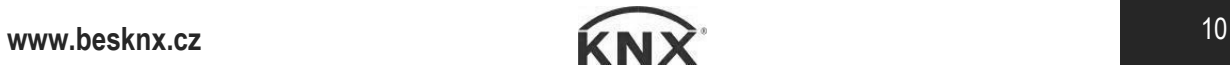

#### BES- DM490140 - Dimmers Programming manual v2.1.2

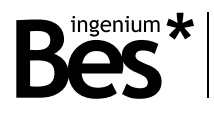

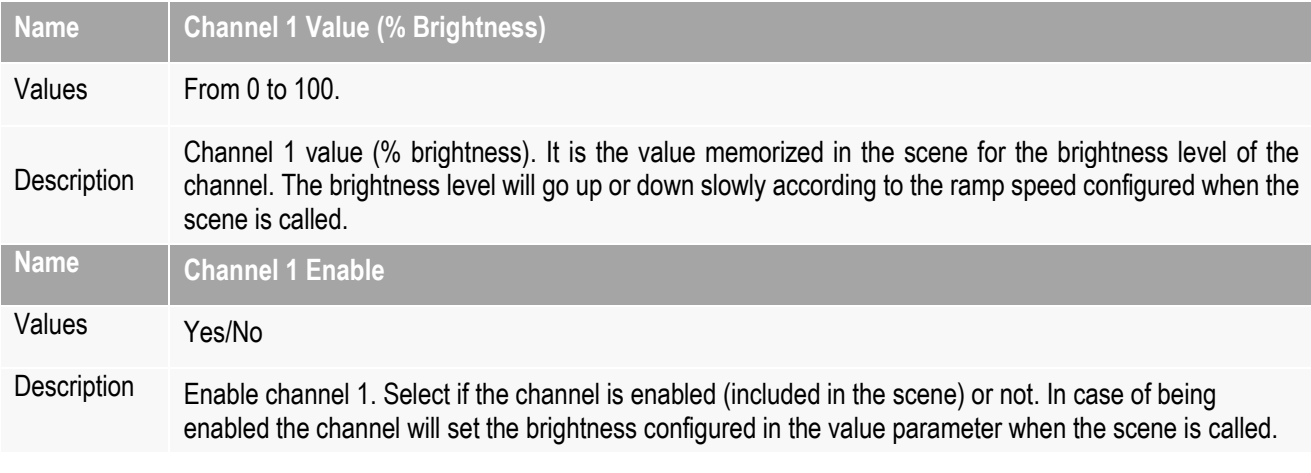

## <span id="page-10-0"></span>3.6 Inputs

#### <span id="page-10-1"></span>3.6.1 Connection

The dimmer has 1 low voltage input (SELV) that allow to control the regulation channels through pushbuttons.

The input is activated when it is connected to "reference" as shown in the next picture:

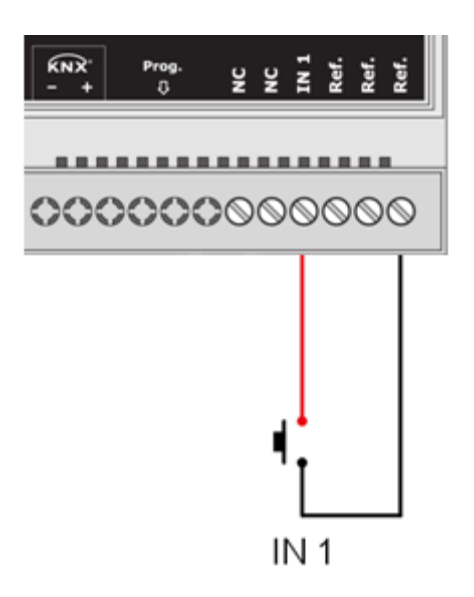

*Feed low voltage lines (BUS and inputs) in separate ducting to that of power (230V) and outputs to ensure there is enough insulation and avoid interferences.*

*Do not connect the main voltages (230 V) or any other external voltages to any point of the BUS or inputs.*

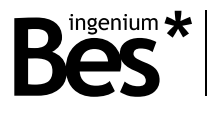

#### <span id="page-11-0"></span>3.6.2 Working mode

The input is internally associated to its corresponding output: the input IN1 controls the output L1 (it cannot be programmed with the ETS or associated to any other function).

The working mode for the dimmer control is the classic long/short press:

- A **short press** in the input switches on and off the light completely and instanctly. The switch on brightness level will be the last one and the switch off brightness level is always 0%.
- On the other side, a **long press** in the input increases or decreases the brightness slowly according to the ramp configured (if the ramp speed is very fast it will be difficult for the customer to set the brightness level desired).

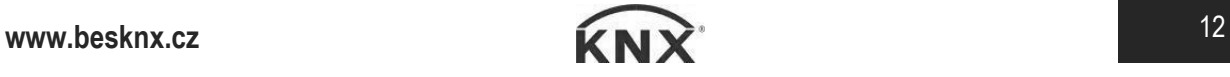

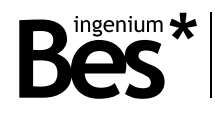

## <span id="page-12-0"></span>4 Application notes

#### <span id="page-12-1"></span>4.1 Light control with scenes

<span id="page-12-2"></span>4.1.1 Devices

Ref. DM490140: One channel proportional actuator.

KNX 1 gang pushbutton

KNX 1 gang switch.

#### <span id="page-12-3"></span>4.1.2 Description

The DM490140 dimmer regulates a light circuit of the room that should be controlled from a pushbuttons and also from another switch to recall two scenes directly for 30% and 70% of brightness.

The lights can be controlled from an universal pushbutton connected to the input of the DMDM490140 and at the same time from any KNX 1xgang pushbutton connected to the EIB/KNX BUS anywhere.

<span id="page-12-4"></span>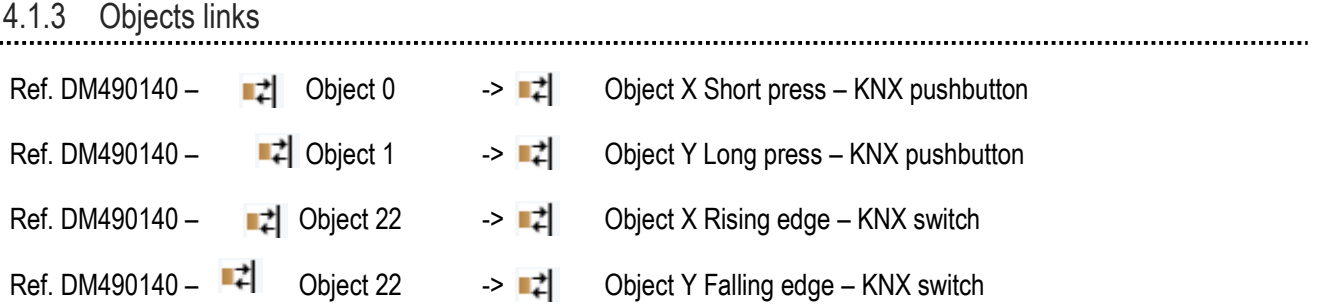

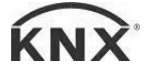

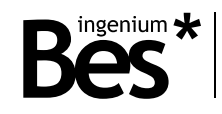

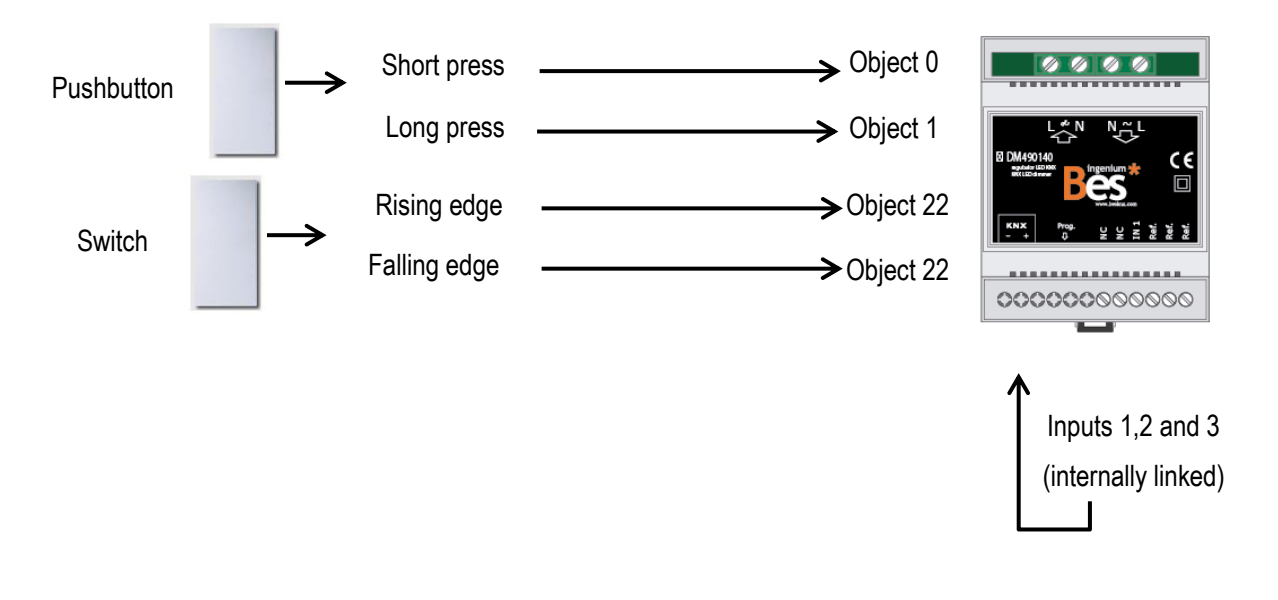

### 4.1.4 Parameter settings

<span id="page-13-0"></span>The following parameter setting is generally recommended for this example. The ideal parameters may change depending on the application or installation.

#### **Parameter name** Recommended setting

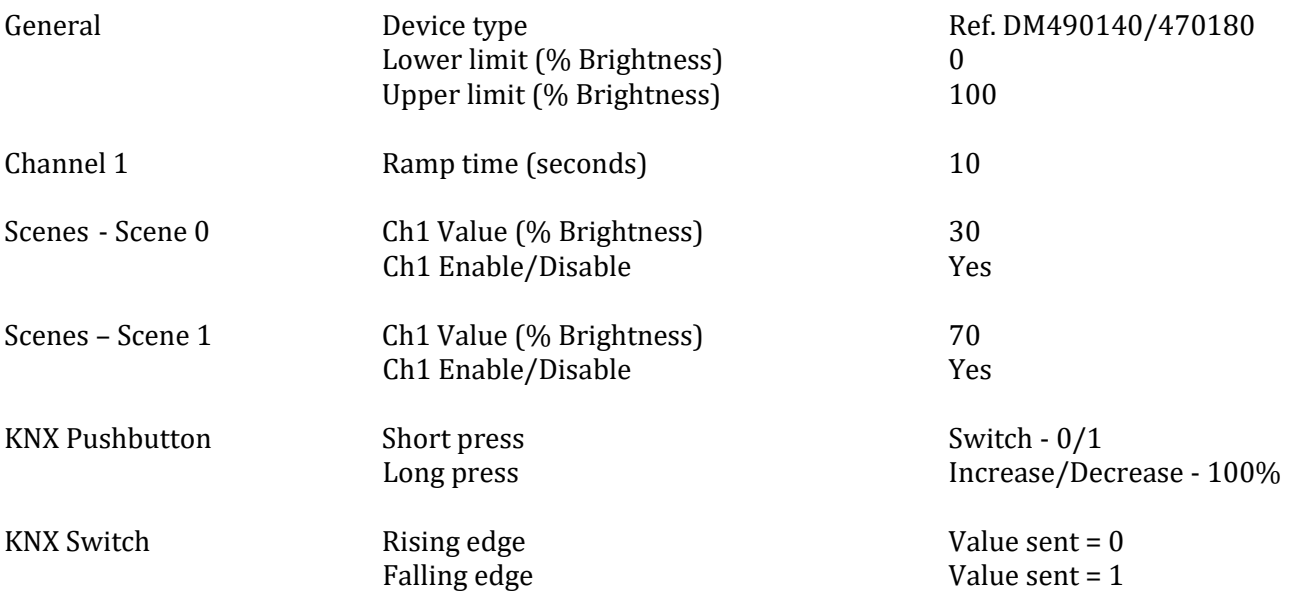

The KNX pushbutton behavior is the typical short-press/long-press working principle: a short press switches on and off the light at the last dimming level meanwhile long press makes the brightness go up or down according to the ramp speed configured until the button is released (increases or decreases orders). Take into account that the ramp speed must be a high value, if not; it will be difficult to stop the dimming at the color desired.

The KNX switch will work sending bytes values to recall the scenes memorized in the dimmer in order to change to a brightness value directly and instantly.

Remember that the input of the dimmer is non-programmable and internally associated to the output. It can be controlled by any universal pushbutton (also with short-press/long-press principle).

www.besknx.cz **14** 

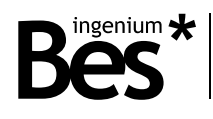

## <span id="page-14-0"></span>5 Installation

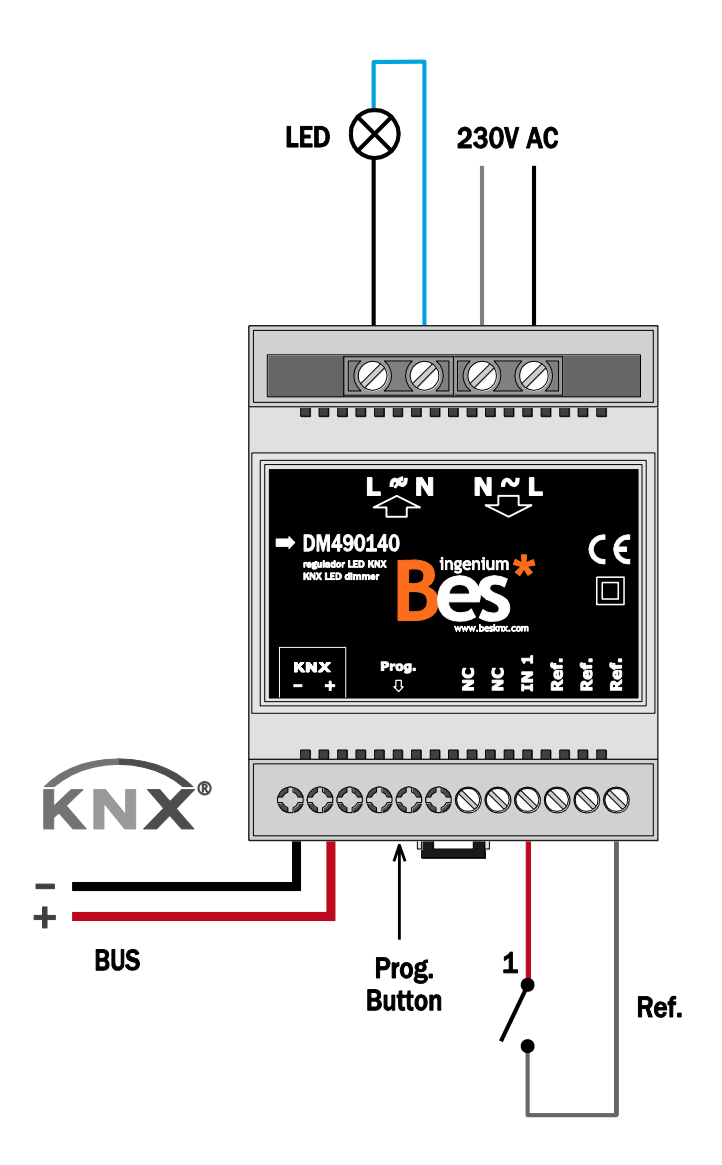

*Feed low voltage lines (BUS and inputs) in ducts separate from the main power supply (230V) and outputs to ensure there is enough insulation and to avoid interference.*

*Do not connect mains voltage (230V) or any other external voltage at any point on the bus or inputs.*

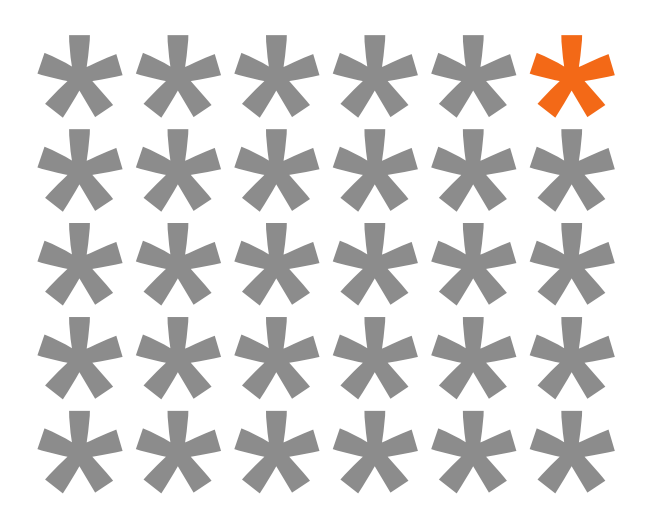

## **KNX** products by **ingenium**

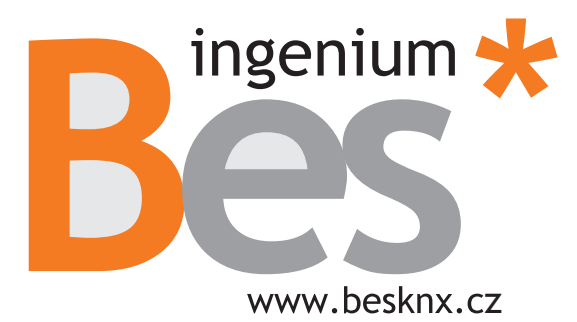

Výhradní distributor pro ČR a SR:

**Stakohome Innovation s.r.o.** Aloisovská 934/8, 198 00 Praha 9 Hloubětín Česká republika

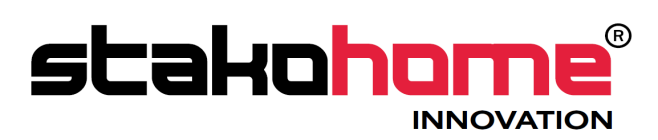

Tel.: +420 226 517 522 Mob.: +420 777 780 384 info@besknx.cz www.besknx.cz

*Liability limitation: The present document is subject to changes or excepted errors. The contents are continuously checked to be according to the hardware and software but deviations cannot be completely excluded. Consequently any liability for this is not accepted. Please inform us of any suggestion. Every correction will be incorporated in new versions of this manual.* 

*Manual version: v1.0*